## **Organizar reuniones en Zoom**

 **Video tutorial sobre la organización de reuniones con el sitio web de zoom:**  https://support.zoom.us/hc/en-us/articles/201362413-Scheduling-meetings

Puede usar la aplicación Zoom al descargarla en su computadora o en Internet en: **www.Zo** También puede descargar la aplicación Zoom en la mayoría de los teléfonos inteligentes.

## Esta es una guía para organizar reuniones utilizando la aplicación en su escritori

1. Descargue la aplicación visitando: 5. https://zoom.us/download computadora o puede

2. Abra su aplicación Zoom en su escritorio (desktop) y haga clic en Iniciar sesión.

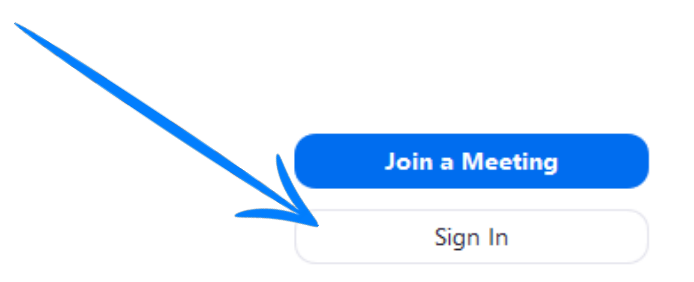

- 3. Inicie sesión con el correo electrónico y la contraseña que ha creado, con Google (Gmail) o Facebook.
- 4. Haga clic en el botón naranja para **vecesión de correo electrónico** de correo electrónico

Haga clic en unirse con el au probar sus altavoces.

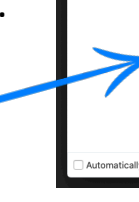

6. Ahora puedes invitar persona

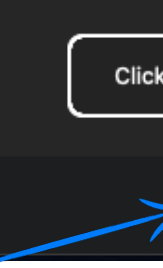

- en la parte inferior de la panta 7. Haga clic en invitar
- 8. Hay 2 formas de invitar persor
- 
- les enviará un correo electrónico para universidade de la para universidade de la correo electrónico.<br>New Meeting variable de También puede hacer clic en copi mensaje de texto a la persona pe

## **Unirse a reuniones en Zoom**

## Video Tutorial: https://support.zoom.us/hc/en-us/articles/201362193-Joining-a-Meeting

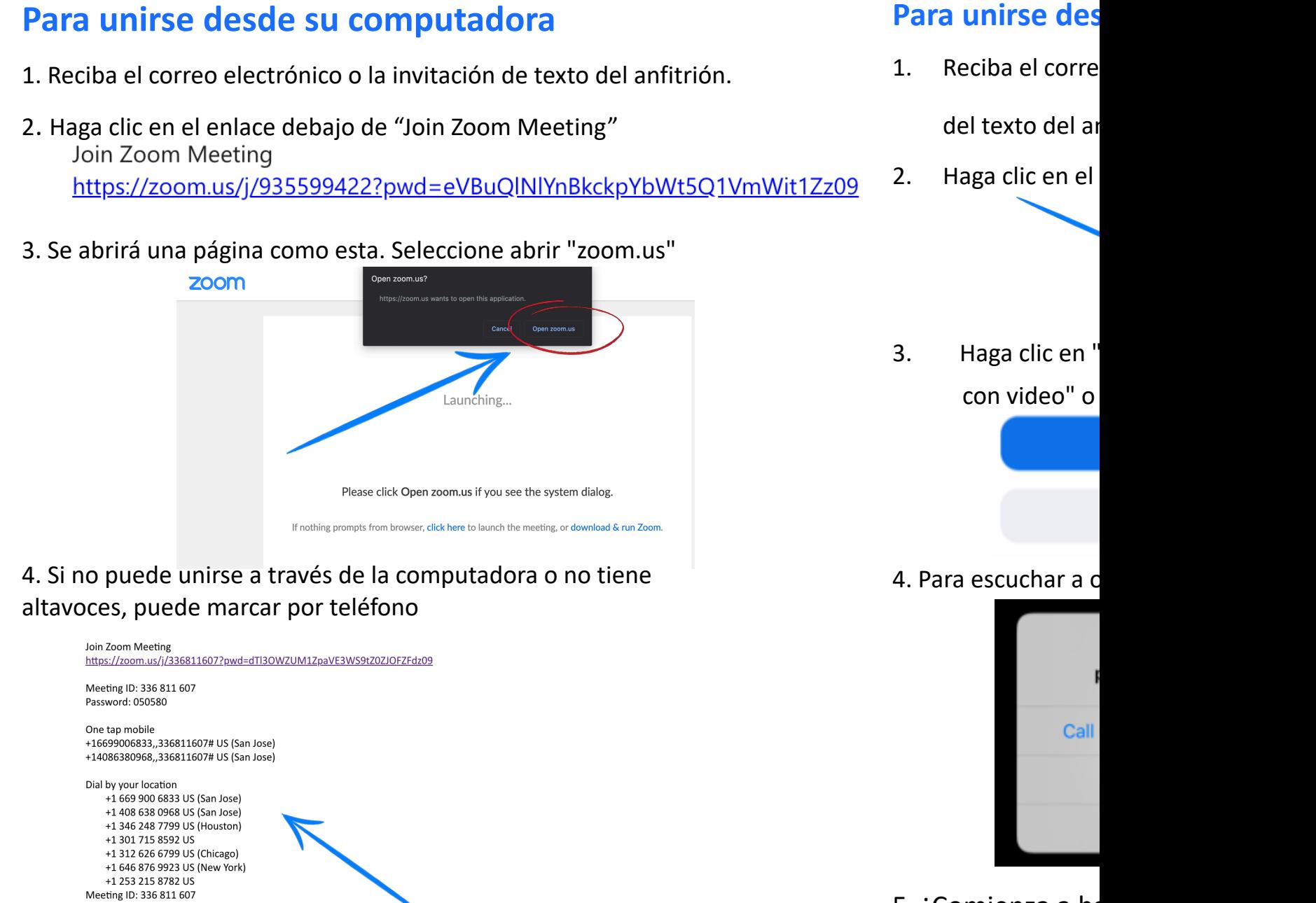

Find your local number: https://zoom.us/u/acUnfaCWr8

5. ¡Comienza a ha